## **Viewing all instances**

The **Instances** tab provides a broad visibility of your environment. IDERA SQL Inventory Manager displays in this section all available instances in the following views:

- **[MANAGED](https://wiki.idera.com/display/SIM23/Managed+instances)** Instances you have registered with SQL Inventory Manager.
- **[SQL LICENSING](https://wiki.idera.com/display/SIM23/SQL+Server+Licensing+view)** Helpful information about your instances to help you determine your SQL Server licensing requirements.
- **[DECOMMISSIONED](https://wiki.idera.com/display/SIM23/Decommissioned+instances)** Instances decommissioned in SQL Inventory Manager.
- **[DISCOVERED](https://wiki.idera.com/display/SIM23/Discovered+instances)** Instances discovered by SQL Inventory Manager and not registered yet.
- **[IGNORED](https://wiki.idera.com/display/SIM23/Ignored+instances)** Instances you have chosen not to manage with SQL Inventory Manager.

SQL Inventory Manager lets you discover and visualize your SQL Server environment. [Learn more](https://www.idera.com/productssolutions/sqlserver/sql-elements) > >

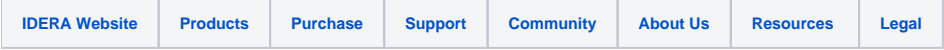